*НАДЕЖНЫЕ СРЕДСТВА И СИСТЕМЫ ТЕХНОЛОГИЧЕСКОГО КОНТРОЛЯ*

*научно-производственное предприятие*

# **ИЗМЕРИТЕЛИ-РЕГУЛЯТОРЫ ТЕХНОЛОГИЧЕСКИЕ ИРТ 5320Н, ИРТ 5321Н**

Руководство по эксплуатации

НКГЖ.405100.001-01РЭ

# СОДЕРЖАНИЕ

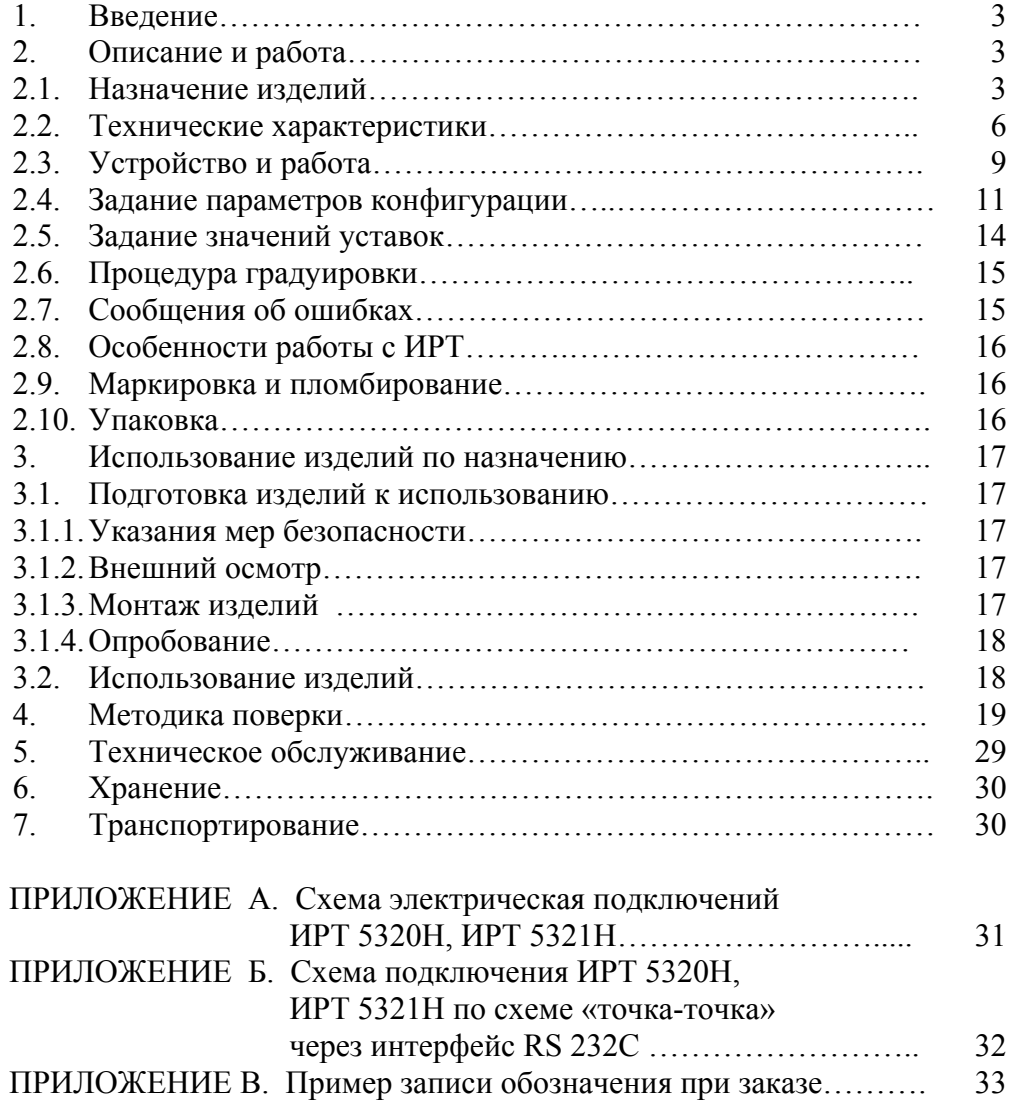

### 1. ВВЕДЕНИЕ

1.1. Руководство по эксплуатации содержит сведения о конструкции, принципе действия, характеристиках измерителей-регуляторов технологических ИРТ 5320Н, ИРТ 5321Н (далее - ИРТ) перечисленных в таблице 1.1, и указания, необходимые для правильной и безопасной их эксплуатации.

Таблица 1.1

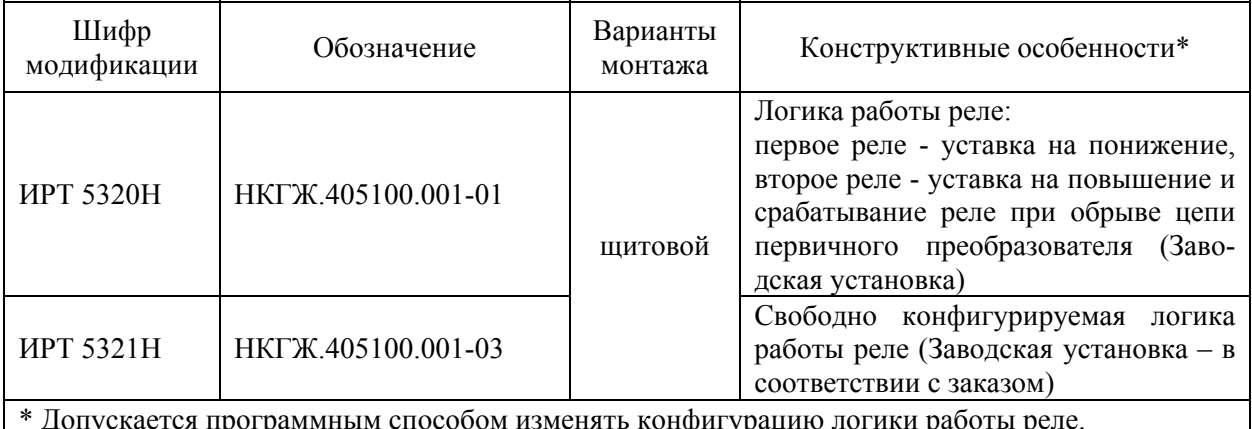

### 2. ОПИСАНИЕ И РАБОТА

#### 2.1. Назначение изделий

2.1.1. ИРТ предназначены для измерения и контроля температуры и других неэлектрических величин, преобразованных в электрические сигналы силы, напряжения постоянного тока и активное сопротивление постоянному току.

2.1.2. ИРТ могут быть использованы в различных технологических процессах промышленности.

2.1.3. ИРТ являются микропроцессорными, конфигурируемыми при производстве или потребителем приборами, с индикацией текущего значения преобразуемой величины и предназначены для функционирования в автономном режиме. Просмотр и изменение параметров конфигурации ИРТ производится с помощью программы «Настройка ИРТ 53XX» при подключении ИРТ к ЭВМ. Связь ИРТ с компьютером осуществляется по интерфейсу RS 232C (по схеме «точка-точка»).

Индикация измеряемых величин в ИРТ происходит на светодиодном (СД) индикаторе. Индикация срабатывания уставок осуществляется с помощью единичных СД индикаторов. ИРТ осуществляют контроль достоверности входных сигналов.

2.1.4. ИРТ осуществляет функцию сигнализации и автоматического регулирования контролируемых параметров.

Исполнительные реле каналов сигнализации обеспечивают коммутацию:

- переменного тока сетевой частоты:
- при напряжении  $250 B$  до  $5 A$  на активную нагрузку,
- $-$  при напряжении 250 В до 2 А на индуктивную нагрузку ( $\cos \varphi \ge 0,4$ );
- постоянного тока:

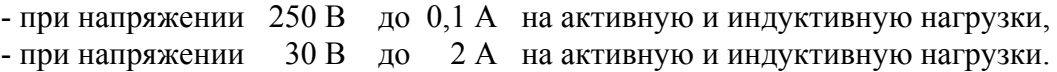

2.1.5. ИРТ имеют две уставки.

2.1.6. В состав ИРТ входит встроенный источник напряжения 24 В, предназначенный для питания первичных преобразователей с унифицированным выходным сигналом постоянного тока.

2.1.7. В соответствии с ГОСТ 9736-91 ИРТ являются:

- по числу преобразуемых входных сигналов одноканальными;
	-
- по числу каналов сигнализации инергизированно двухканальными;
- 
- по зависимости выходного сигнала от входного с линейной зависимостью для входных сигналов от термопреобразователей сопротивления (ТС), преобразователей термоэлектрических (ТП) или с линейной зависимостью и с функцией извлечения квадратного корня для унифицированного входного сигнала.

2.1.8. В соответствии с ГОСТ 25804.1-83 ИРТ относятся:

- к категории Б аппаратура непрерывного применения;
- к виду I аппаратура, имеющая два уровня качества функционирования номинальный уровень и отказ.

2.1.9. В соответствии с ГОСТ 14254-96 степень защиты от попадания внутрь ИРТ твердых тел, пыли и воды для:

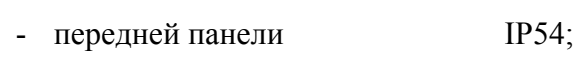

- корпуса IP20.

2.1.10. В соответствии с ГОСТ 17516.1-90 по устойчивости к механическим воздей-

ствиям при эксплуатации ИРТ относятся к группе исполнения М6.

2.1.11. В соответствии с ГОСТ 12997-84 по устойчивости к климатическим воздейст-

виям при эксплуатации ИРТ соответствуют:

- группе исполнения С3 при температуре окружающего воздуха от минус 10 до плюс 50 °С (для индекса заказа t1050);
- группе исполнения С4 при температуре окружающего воздуха от минус 30 до плюс 50 °С (для индекса заказа t3050)\*.

2.1.12. В соответствии с ГОСТ Р 50746-2000 ИРТ устойчивы к электромагнитным помехам, установленным в таблице 2.1.

<sup>\*</sup> по отдельному заказу.

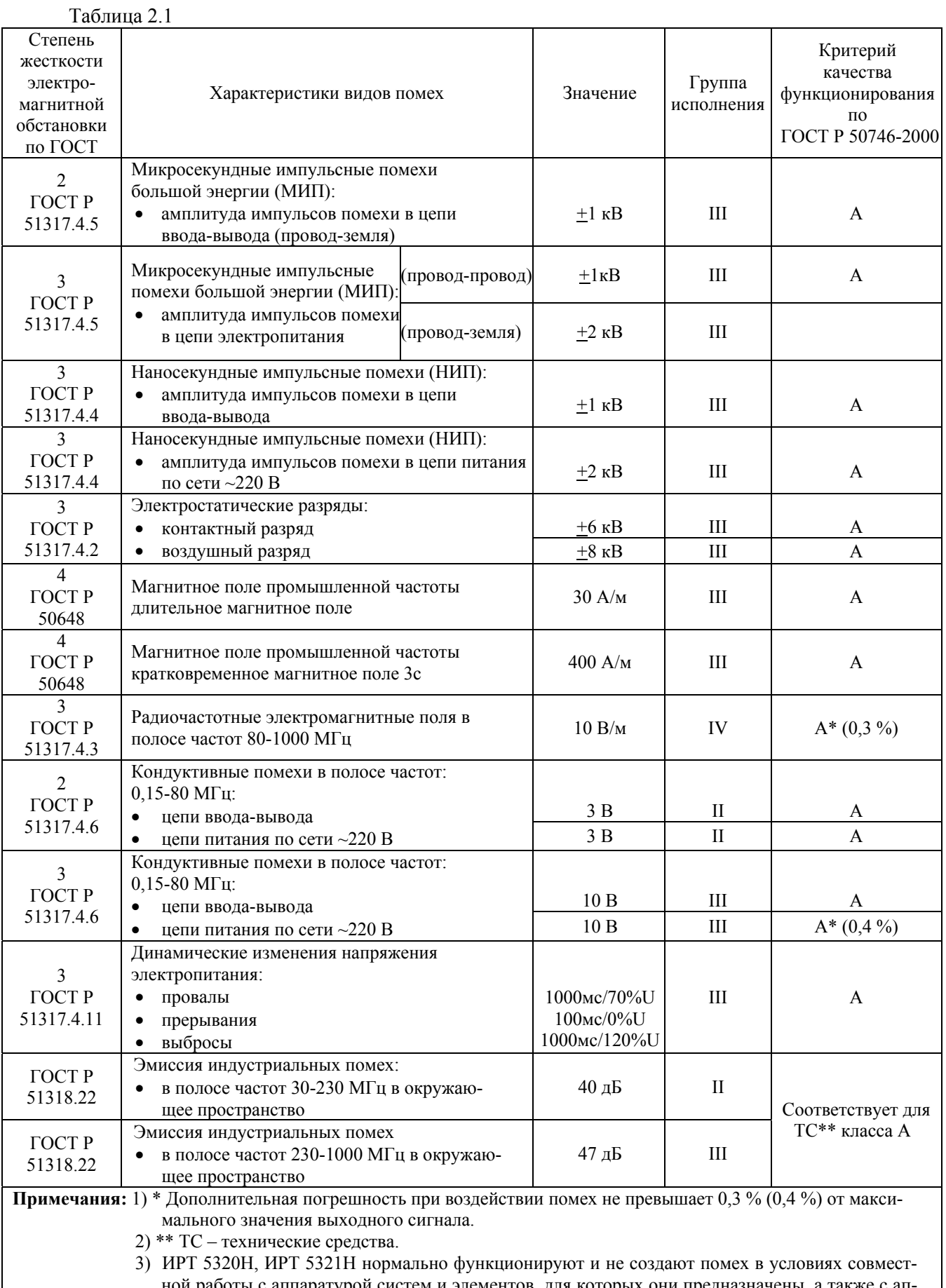

оты с аппаратурой систем и элементов, для которых они предназначены, а так паратурой другого назначения, которая может быть использована совместно с данными ИРТ 5320Н, ИРТ 5321Н в типовой помеховой ситуации.

# 2.2. Технические характеристики

2.2.1. Диапазоны измерений, входные параметры и пределы допускаемой основной приведенной погрешности с учетом конфигураций ИРТ 5320Н, ИРТ 5321Н соответствуют приведенным в таблицах 2.2 и 2.3.

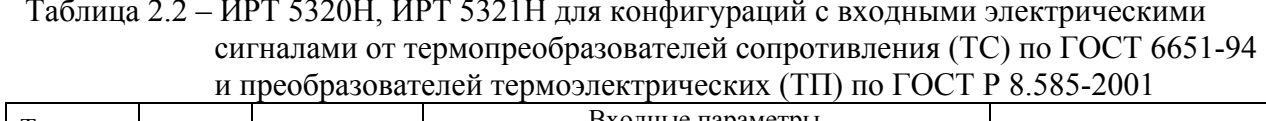

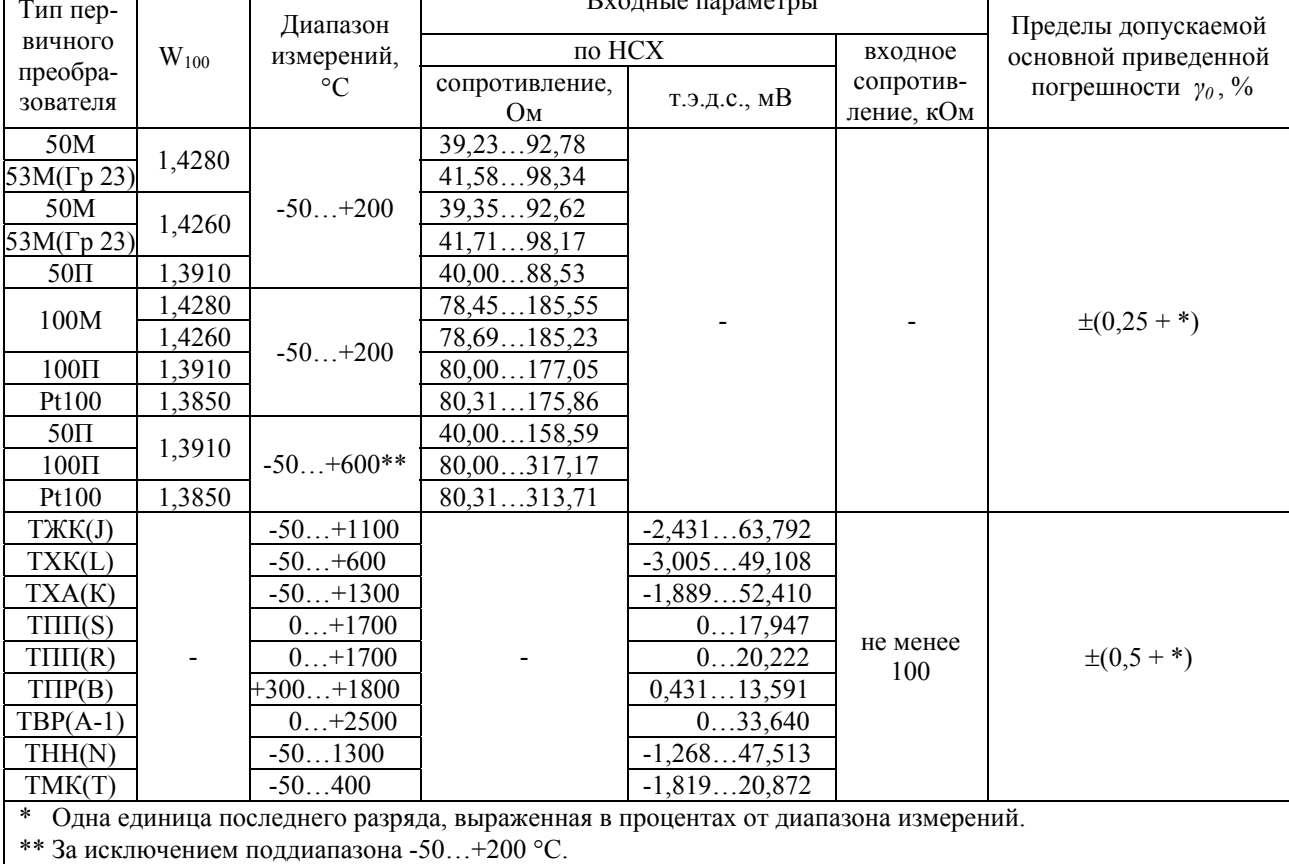

Таблица 2.3 - ИРТ 5320Н, ИРТ 5321Н для конфигураций с входными электрическими сигналами в виде силы, напряжения постоянного тока

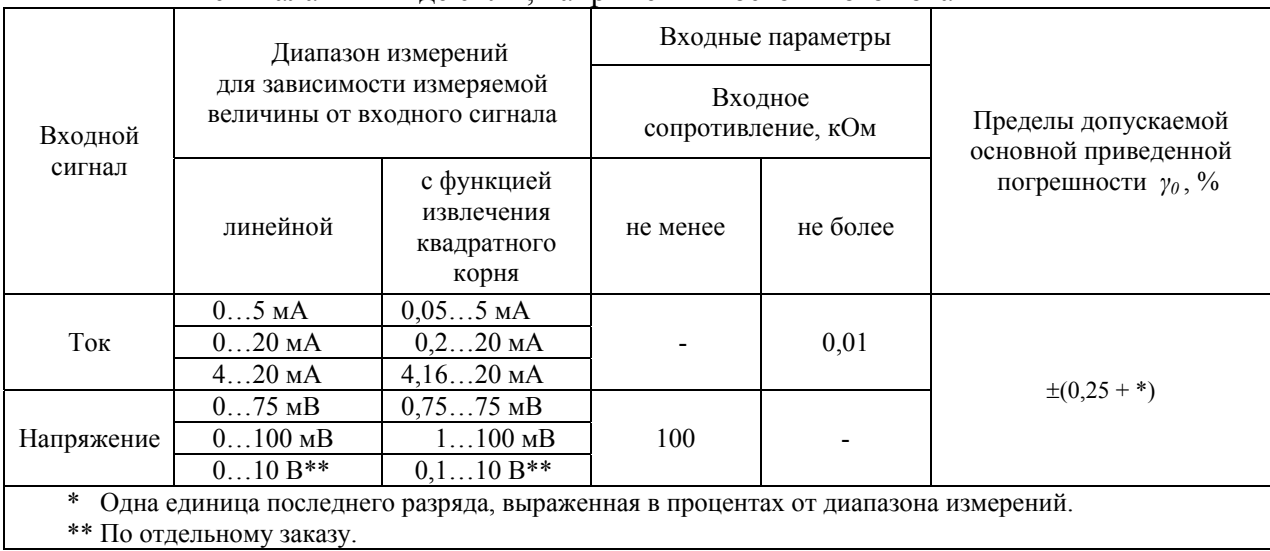

2.2.2. Время установления рабочего режима (предварительный прогрев) не более 30 мин.

2.2.3. Предел допускаемой дополнительной погрешности ИРТ по измерению не превышает 0,2 предела допускаемой основной погрешности при воздействии одного из ниже перечисленных факторов:

- при изменении температуры на каждые  $10^{\circ}$ С в рабочем диапазоне температур, указанном в п. 2.1.11;
- при воздействии повышенной влажности до 95 % при 35 °С;
- при изменении напряжения питания от номинального (220 В, 50 Гц) в диапазоне от 90 до 249 В, 50 Гц.

2.2.4. Предел допускаемой дополнительной погрешности ИРТ для конфигурации с ТП, вызванной изменением температуры их свободных концов в диапазоне рабочих температур, не превышает 0,2 предела допускаемой основной погрешности.

2.2.5. Область задания уставок соответствует диапазону измерений.

2.2.6. Предел допускаемой основной погрешности срабатывания сигнализации не превышает предела допускаемой основной погрешности измеряемых величин.

2.2.7. Предел допускаемой дополнительной погрешности срабатывания сигнализации, вызванной изменением температуры окружающего воздуха от нормальной до любой в пределах рабочих температур на каждые 10 °С изменения температуры, не превышает 0,2 предела допускаемой основной погрешности срабатывания сигнализации.

2.2.8. Максимальное сопротивление каждого провода соединения ИРТ с ТС - 15 Ом.

2.2.9. Гистерезис срабатывания ИРТ по уставкам несимметричный, программируется независимо по каждой уставке и регулируется в пределах всего диапазона измерений.

2.2.10. Выходные характеристики встроенного источника напряжения:

- номинальное напряжение………………………….. 24±0,48 В;
- максимальный ток нагрузки………………………. 25 мА.

2.2.11. Питание ИРТ осуществляется от переменного напряжения синусоидальной формы частотой от 40 до 100 Гц в диапазоне от 90 до 249 В, при номинальных значениях – частоты 50 Гц и напряжения 220 В.

2.2.12. Мощность, потребляемая ИРТ от сети переменного тока при номинальном напряжении, не превышает 5 ВА.

2.2.13. Изоляция электрических цепей питания и электрических цепей сигнализации между собой и относительно всех остальных цепей ввода-вывода и зажима защитного заземления в зависимости от условий испытаний выдерживает в течение 1 мин действие испытательного напряжения практически синусоидальной формы частотой от 45 до 65 Гц:

- 1500 В при температуре окружающего воздуха (20 $\pm$ 5) °С и относительной влажности от 30 до 80 %;
- 900 В при относительной влажности  $(90\pm3)$  % и температуре окружающего воздуха (25±3) °С.

2.2.14. Изоляция входных и интерфейсных электрических цепей между собой и относительно зажима защитного заземления в зависимости от условий испытаний выдерживает в течение 1 мин действие испытательного напряжения практически синусоидальной формы частотой от 45 до 65 Гц:

- 500 В при температуре окружающего воздуха (20 $\pm$ 5) °С и относительной влажности от 30 до 80 %;
- 300 В при относительной влажности  $(90±3)$  % и температуре окружающего воздуха (25±3) °С.

2.2.15. Электрическое сопротивление изоляции токоведущих цепей ИРТ не менее:

- 20 МОм при температуре окружающего воздуха (20 $\pm$ 5) °С и относительной влажности от 30 до 80 %;
- 5 МОм при температуре окружающего воздуха (50±3) °С и относительной влажности от 30 до 80 %;
- 1 МОм при относительной влажности  $(90±3)$  % и температуре окружающего воздуха (25±3) °С.

2.2.16. ИРТ устойчивы к воздействию температуры окружающего воздуха от минус 10 до плюс 50 °С или от минус 30 до плюс 50 °С.

2.2.17. ИРТ устойчивы и прочны к воздействию влажности до 95 % при температуре 35 °С.

2.2.18. ИРТ прочны к воздействию температуры окружающего воздуха от минус 40 до плюс 70 °С.

2.2.19. ИРТ в транспортной таре прочны к воздействию ударной тряски с числом ударов в минуту 80, средним квадратическим значением ускорения 98 м/с<sup>2</sup> и продолжительностью воздействия 1 ч.

2.2.20. ИРТ устойчивы и прочны к воздействию синусоидальной вибрации в диапазоне частот от 1 до 100 Гц при амплитуде виброускорения 20 м/с<sup>2</sup>.

2.2.21. ИРТ устойчивы и прочны к воздействию механических ударов одиночного действия с пиковым ударным ускорением 20 м/с<sup>2</sup>, длительностью ударного импульса от 2 до 20 мс и общим количеством ударов 30.

2.2.22. ИРТ устойчивы и прочны к воздействию механических ударов многократного действия с пиковым ударным ускорением 30 м/с<sup>2</sup>, с предпочтительной длительностью действия ударного ускорения 10 мс (допускаемая длительность - от 2 до 20 мс) и количеством ударов в каждом направлении 20.

2.2.23. В соответствии с ГОСТ Р 50746-2000 ИРТ устойчивы к электромагнитным помехам, установленным в таблице 2.1.

2.2.24. Габаритные размеры, мм, не более:

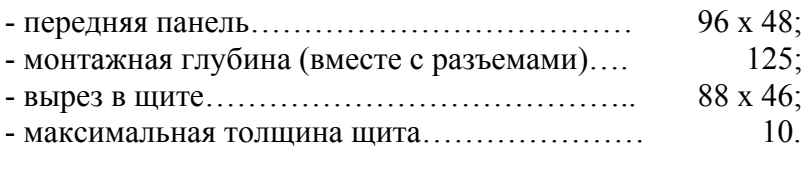

2.2.25. Масса, кг, не более:……………………… 0,4.

### **2.3. Устройство и работа**

2.3.1. В состав ИРТ входят:

- модуль питания и коммутации с импульсным преобразователем сетевого напряжения (с гальванической развязкой от сети), с двумя реле каналов сигнализации и модулем интерфейса RS 232С;
- модуль аналого-цифрового преобразователя (АЦП), с источником напряжения 24 В;
- модуль управления и индикации с клавиатурой управления и энкодером.

2.3.1.1. Модуль питания и коммутации обеспечивает питание всех модулей ИРТ, осуществляет коммутацию каналов сигнализации.

2.3.1.2. Модуль АЦП измеряет значение входных сигналов и обеспечивает питание внешних устройств напряжением 24 В. Измерительный канал и источник напряжения имеет гальваническую связь между собой с общим минусом. При использовании встроенного источника напряжения, подключение к ИРТ первичных преобразователей с выходом 4…20 мА, производится по двухпроводной схеме.

2.3.1.3. Модуль управления и индикации производит обработку результатов измерения, управляет индикацией, опрашивает клавиатуру, энкодер, управляет исполнительными реле и обеспечивает связь с ЭВМ через RS 232С.

2.3.1.4. Модуль управления и индикации с клавиатурой содержит четырехразрядный светодиодный индикатор, два светодиода, три кнопки управления и энкодер.

2.3.1.5. Интерфейс RS 232С используется для конфигурации ИРТ при подключении к ЭВМ по схеме «точка – точка» и не обеспечивает сетевую работу ИРТ, при этом может использоваться стандартный ноль-модемный кабель. Схема подключения ИРТ к ЭВМ представлена на рисунке Б.1 приложения Б.

2.3.2. Лицевая панель ИРТ 5320Н представлена на рисунке 2.1.

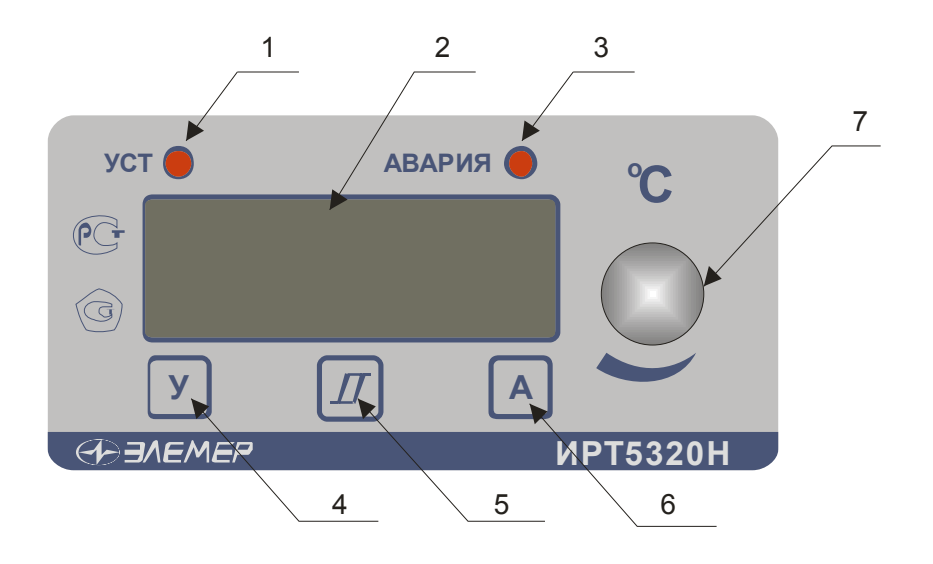

**Рисунок 2.1** 

К рисунку 2.1:

- 1 индикатор «УСТ» единичный СД индикатор срабатывания 1-го канала сигнализации;
- 2 4-х разрядный СД семисегментный индикатор красного свечения с высотой символов 14 мм;
- 3 индикатор «АВАРИЯ» единичный СД индикатор срабатывания 2-го канала сигнализации;
- 4 кнопка **«У»**  кнопка задания уставки 1-го канала сигнализации;
- 5 кнопка **« »**  кнопка задания гистерезиса 1-го и 2-го каналов сигнализации;
- 6 кнопка **«А»**  кнопка задания уставки 2-го канала сигнализации;
- 7 ручка энкодера, для изменения величины изменяемого параметра.
- 2.3.3. Лицевая панель ИРТ 5321Н представлена на рисунке 2.2.

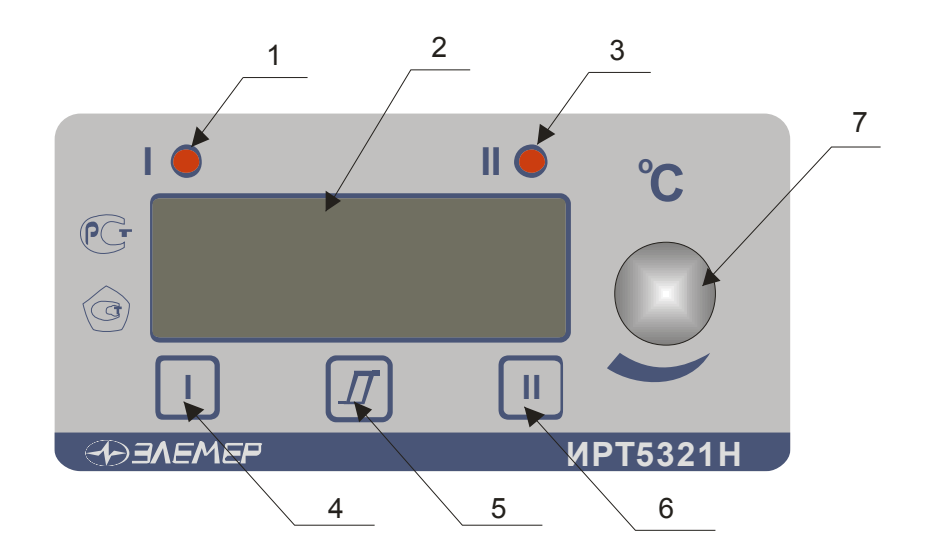

**Рисунок 2.2** 

К рисунку 2.2:

- 1 индикатор «I» единичный СД индикатор срабатывания 1-го канала сигнализации;
- 2 4-х разрядный СД семисегментный индикатор красного свечения с высотой символов 14 мм;
- 3 индикатор «II» единичный СД индикатор срабатывания 2-го канала сигнализации;
- 4 кнопка **«I»**  кнопка задания уставки 1-го канала сигнализации;
- 5 кнопка **« »**  кнопка задания гистерезиса 1-го и 2-го каналов сигнализации;
- 6 кнопка **«II»**  кнопка задания уставки 2-го канала сигнализации;
- 7 ручка энкодера, для изменения величины изменяемого параметра.

2.3.3.1. В режиме измерения на индикаторе отображается текущее значение измеряемого параметра. Числовые значения выводятся на индикатор с заданным числом знаков после запятой. В случае, если измеренное значение нельзя отобразить в таком формате, число знаков уменьшается. На индикатор выводится также информация об обрыве первичного преобразователя, превышении входным сигналом установленных границ диапазона измеряемого параметра.

2.3.3.2. В режиме задания значения уставок, гистерезиса, коррекции «0» и диапазона на основном индикаторе отображается значение изменяемого параметра.

2.3.3.3. Кнопки «У», «А» для ИРТ 5320Н и «I», «II» для ИРТ 5321Н предназначены для входа в режим просмотра и задания значений уставок.

2.3.3.4. Кнопка **« »** предназначена для просмотра и задания гистерезиса уставки. Для входа в режим необходимо одновременно нажать кнопку соответствующей уставки и кнопку гистерезиса.

2.3.4. На задней панели ИРТ расположены:

- разъемные клеммные колодки для подсоединения сетевого питания, цепей коммутации, первичных преобразователей, интерфейсного кабеля;
- кнопки подстройки «0» и диапазона измерения ИРТ;
- зажим защитного заземления.

### **2.4. Задание параметров конфигурации**

2.4.1. Для ИРТ 5320Н, ИРТ 5321Н конфигурация выполняется как при производстве по заказу потребителя, так и допускается переконфигурация ИРТ потребителем с помощью программы «Настройка ИРТ 53ХХ».

2.4.2. ИРТ 5320Н могут работать с любым типом первичного преобразователя, указанным в таблицах 2.2 и 2.3. Типы уставок для ИРТ 5320Н следующие:

• уставка «У» всегда конфигурируется «на понижение», реле I срабатывает при величине измеренного сигнала меньшем, чем величина уставки, величина уставки и гистерезиса устанавливается потребителем;

• уставка «А» всегда конфигурируется «на повышение», реле II срабатывает при величине измеренного сигнала большем, чем величина уставки, а также при обрыве первичного преобразователя, величина уставки и гистерезиса устанавливается потребителем.

2.4.3. ИРТ 5321Н могут работать с любым типом первичного преобразователя, указанным в таблицах 2.2 и 2.3. Типы уставок для ИРТ 5321Н могут быть любыми.

2.4.4. При необходимости потребитель может изменить конфигурацию ИРТ. В ИРТ, изготовленных для работы с входным сигналом 0...10 В, изменить тип входного сигнала нельзя. Можно изменить диапазон измерения, количество усреднений, число знаков после запятой, логику реле, включить или выключить функцию (блок) извлечения квадратного корня.

При работе с ТС, ТП можно изменить: тип первичного преобразователя, количество усреднений, число знаков после запятой, логику реле.

При работе с унифицированными токовыми сигналами и унифицированным сигналом напряжения 100 мВ можно изменить тип входного сигнала, диапазон преобразования входного сигнала, изменить количество знаков после запятой, изменить количество усреднений, включить или выключить функцию извлечения квадратного корня.

2.4.5. Изменить конфигурацию можно с помощью программы «Настройка ИРТ 53XX» (программа выставлена на сайте НПП «Элемер» www.elemer.ru).

2.4.5.1. Подсоедините ИРТ к СОМ-порту ЭВМ с помощью интерфейсного кабеля, включите ИРТ и ЭВМ.

2.4.5.2. Запустите на ЭВМ программу «Настройка ИРТ 53XX». По умолчанию ИРТ настроен на скорость 9600 бит/с с адресом 1.

2.4.5.3. На экране появится окно открытой программы.

2.4.5.4. Считайте параметры конфигурации ИРТ, нажав кнопку «Прочитать из прибора».

2.4.5.5. Закладка «Настройка каналов». На этой закладке задаются следующие параметры конфигурации:

- «Минимум» минимум диапазона преобразования унифицированного входного сигнала, ввод числа от -999 до 9999. Для первичных преобразователей ТС и ТП значения подставляются автоматически из таблиц 2.2 и 2.3.
- «Максимум» максимум диапазона преобразования входного сигнала, ввод числа от -999 до 9999. Для первичных преобразователей ТС и ТП значения подставляются автоматически из таблиц 2.2 и 2.3.

- **«0»** подстройка нижнего предела диапазона измерения, постоянная величина, прибавляемая к результату измерения, подстройка «нуля» ИРТ. Величина смещения вводится с клавиатуры компьютера либо с помощью кнопки «0» и энкодера, заводская установка 0.
- **«Диапазон»** подстройка верхнего предела диапазона измерения, величина на которую умножается результат измерения. Величина смещения вводится с клавиатуры компьютера либо с помощью кнопки «Диап.» и энкодера, заводская установка 1.
- **«Тип датчика»** выбор типа первичного преобразователя из списка, раскрывающегося при нажатии **« »**.
- **«Корнеизвлечение»** установка галочки в этом окне включает функцию извлечения квадратного корня для унифицированных входных сигналов в соответствии с таблицей 2.3.
- **«Уставка I Тип», «Уставка II Тип»** выбор типа уставки из списка, раскрывающегося при нажатии « ». **«Нет»** - уставка не используется. **«Понижение»** - уставка «на понижение», реле сработает при величине измеренного сигнала меньшем, чем величина уставки. **«Повышение»** - уставка «на повышение», реле сработает при величине измеренного сигнала большем, чем величина уставки.
- **«Величина I», «Величина II»** значение соответствующей уставки.
- **«Гистерезис I», «Гистерезис II»** значение гистерезиса соответствующей уставки.
- **«Шаг изменения уставки»** шаг изменения значения уставки выбирается из списка, раскрывающегося при нажатии « $\blacktriangledown$ ».
- **«Шаг изменения гистерезиса»** шаг изменения значения гистерезиса выбирается из списка, раскрывающегося при нажатии « $\blacktriangledown$ ».
- **«Усреднение»** выбор количества измерений (от 1 до 10) для усреднения входного сигнала из списка, раскрывающегося при нажатии «<sup>•</sup>». При выборе количества измерений для усреднения «N» необходимо учитывать, что время установления измеряемой величины равно N х 1 с. После включения питания для исключения задержки результатов измерения первое измерение производится с N=1. Далее используется установленное значение усреднения.
- **«Знаков»** выбор количества знаков после запятой из списка, раскрывающегося при нажатии « $\blacktriangledown$ ».
- **«Наблюдения»** число измерений для подтверждения срабатывания реле, заводская установка 2.

2.4.5.6. На закладке **«Настройка реле»** задаются следующие параметры конфигурации:

- Связь реле с уставками для этого нужно выбрать соответствующую ячейку и нажать левую кнопку мыши, при этом в ячейке появится символ **«+»**. Возможны варианты связей любого реле с любой уставкой. Связи реле осуществляются только с уставками выбранными в пункте **«Уставка I Тип», «Уставка II Тип»** программы конфигурации прибора. Заводская установка - первое реле связано с первой уставкой, второе реле связано со второй уставкой.
- Связь реле с обрывом входной цепи определяет состояние реле при обрыве входной цепи, для этого нужно выбрать соответствующую ячейку и нажать левую кнопку мыши, при этом в ячейке появится символ **«+»**, т.е. реле сработает, при обрыве входной цепи.
- Допускается связь реле с любой уставкой и одновременно сочетать с обрывом входной цепи.
- Допускается связь двух реле с одной уставкой.

2.4.5.7. После завершения конфигурации, сохраните параметры конфигурации в ИРТ, нажав кнопку **«Записать в прибор»**.

### **2.5. Задание значений уставок**

2.5.1. Для изменения значения уставки необходимо нажать кнопку соответствующей уставки («У», «А» для ИРТ 5320Н и «I», «II» для ИРТ 5321Н) и вращением ручки энкодера установить требуемое значение уставки.

2.5.2. Для изменения значения гистерезиса уставки необходимо одновременно нажать кнопку соответствующей уставки и кнопку гистерезиса **« »** и вращением ручки энкодера установить требуемое значение гистерезиса уставки.

2.5.3. Гистерезис срабатывания ИРТ по уставкам несимметричный. Если уставка работает «на понижение», значение гистерезиса прибавляется к значению уставки, если уставка - «на повышение», значение гистерезиса вычитается из значения уставки.

2.5.4. За один оборот энкодера величина задаваемого параметра изменится на 16 единиц. Минимальные величины изменения задаваемого параметра - уставки, гистерезиса, подстройки «0», подстройки диапазона в зависимости от диапазона измерения приведены в таблице 2.4.

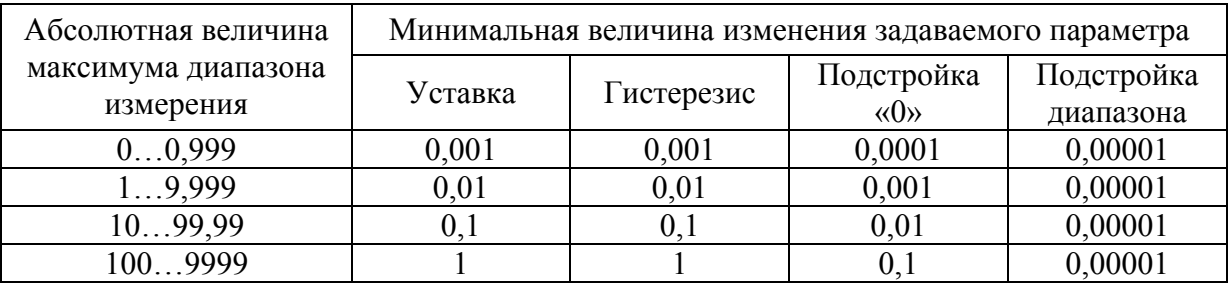

Таблица 2.4

2.5.5. Шаг изменения уставки и гистерезиса пользователь может задать из программы «Настройка ИРТ 53ХХ»: параметры «Шаг изменения уставки» и «Шаг изменения гистерезиса».

### **2.6. Процедура градуировки**

2.6.1. Градуировка ИРТ осуществляется в автономном режиме и включает

- подстройка нижнего предела диапазона измерения («нуля»);
- подстройка верхнего предела диапазона измерения.

2.6.2. Для подстройки «нуля» ИРТ необходимо на вход ИРТ подать значение входного сигнала соответствующее нижнему значению необходимого диапазона измерения, и, нажав кнопку «0» и вращая ручку энкодера, скорректировать результат измерения.

2.6.3. Для подстройки диапазона измерения ИРТ необходимо на вход ИРТ подать значение входного сигнала соответствующее верхнему значению необходимого диапазона измерения, и, нажав кнопку «Диап.» и вращая ручку энкодера, скорректировать результат измерения.

### **2.7. Сообщения об ошибках**

2.7.1. При возникновении в ИРТ сбоев или неполадок на индикаторе высвечивается сообщение. Возможные сообщения об ошибках:

**« . . . . »** – точки в каждом разряде - обрыв входной цепи. Это сообщение возникает при обрыве соединений ТС или ТП с входами ИРТ. Необходимо восстановить соединения первичных преобразователей.

**«1»** – мигающая в старшем разряде - выход за границы диапазона. Сообщение возникает при выходе измеряемого сигнала от ТС и ТП за границы диапазона измерений,

при выходе измеряемого сигнала в виде постоянного тока за границы диапазона:

- (-0,5…5,5) мА для сигнала 0..5 мА;
- (-2…22) мА для сигнала 0…20 мА;
- (3,8….22) мА для сигнала 4…20 мА.

После возврата сигнала в диапазон измерений сообщение об ошибке сохраняется на индикаторе в течение не более 10 с.

**«E»** – сообщение «Е» и номер ошибки. Устранение данной ошибки возможно только на предприятии-изготовителе.

### **2.8. Особенности работы с ИРТ**

2.8.1. Стандартная схема подключения ТС к ИРТ 3-х проводная. При подключении ТС к ИРТ по 2-х проводной схеме необходимо скорректировать «ноль» диапазона измерения.

2.8.2. При работе с ТП подключение преобразователя к ИРТ осуществляется компенсационным кабелем. В качестве компенсатора холодного спая используется только компенсатор холодного спая входящий в комплект поставки.

2.8.3. Для повышения помехозащищенности ИРТ и увеличения ресурса работы реле, в ИРТ параллельно контактам реле установлены RC-цепи, при напряжении ~220В через RC-цепь течет ток не более 1 мА.

2.8.4. Для исключения ложного срабатывания реле при включении питания ИРТ процесс управления реле начнется спустя 10 с.

#### **2.9. Маркировка и пломбирование**

2.9.1. Маркировка соответствует ГОСТ 26828-86 Е, ГОСТ 9181-74 Е, ГОСТ 12.2.020- 76 и чертежу НКГЖ.405100.001-01СБ для ИРТ 5320Н, НКГЖ.405100.001-03СБ для ИРТ 5321Н.

2.9.2. ИРТ опломбированы представителем ОТК предприятия-изготовителя.

#### **2.10. Упаковка**

2.10.1. Упаковка производится в соответствии с ГОСТ 23170-78 Е, ГОСТ 9181-74 Е и обеспечивает полную сохраняемость ИРТ.

**16**

### **3. ИСПОЛЬЗОВАНИЕ ИЗДЕЛИЙ ПО НАЗНАЧЕНИЮ**

#### **3.1. Подготовка изделий к использованию**

3.1.1. Указания мер безопасности

3.1.1.1. По способу защиты человека от поражения электрическим током ИРТ соответствует классу I по ГОСТ 12.2.007.0-75.

3.1.1.2. ИРТ имеет зажим защитного заземления по ГОСТ 12.2.007.0-75.

3.1.1.3. Первичные преобразователи, цепи интерфейса, цепи сигнализации и питания подключают согласно маркировке при отключенном напряжении питания.

3.1.1.4. ИРТ являются пожаробезопасными, вероятность возникновения пожара в ИРТ не превышает  $10^{-6}$  в год в соответствии с ГОСТ 12.1.004-85, т.е. при любых неисправностях, возникающих как в самом ИРТ, так и во внешних электрических цепях, подключаемых к нему, он не является источником возгорания.

3.1.1.5. При эксплуатации ИРТ необходимо соблюдать требования ГОСТ 12.3.019- 80, «Правил технической эксплуатации электроустановок потребителей» и «Правил техники безопасности при эксплуатации электроустановок потребителей», «Правил устройства электроустановок», утвержденных Госэнергонадзором.

#### **3.1.2. Внешний осмотр**

3.1.2.1. При внешнем осмотре устанавливают отсутствие механических повреждений, правильность маркировки, проверяют комплектность.

При наличии дефектов покрытий, влияющих на работоспособность ИРТ, несоответствия комплектности, маркировки определяют возможность дальнейшего применения ИРТ.

3.1.2.2. У каждого ИРТ проверяют наличие паспорта с отметкой ОТК.

#### **3.1.3. Монтаж изделий**

3.1.3.1. Для установки ИРТ необходимо иметь доступ к нему с задней стороны щита. Размеры выреза в щите должны соответствовать п. 2.2.25.

Порядок установки:

- вставить ИРТ в вырез щита;
- вставить крепежные скобы в пазы боковых стенок корпуса;
- винтами притянуть переднюю панель ИРТ к щиту.

Подключение ИРТ к сети питания, первичным преобразователям, коммутируемым цепям через разъемные клеммные колодки, расположенные на задней панели, производится в соответствии с приложением А.

### *ВНИМАНИЕ! Подключение к клеммным колодкам ИРТ должно осуществляться одножильным проводом или многожильным проводом с припаянным наконечником, максимальное сечение провода 1,5 мм 2 .*

Прокладка и разделка кабеля должны отвечать требованиям действующих "Правил устройства электроустановок".

Пробные включения и эксплуатация ИРТ должны обязательно выполняться с подключенным к ИРТ заземлением.

#### **3.1.4. Опробование**

3.1.4.1. Для проверки «нулей» к ИРТ для конфигурации с ТС подключить ИКСУ-2000, ИКСУ-260 или магазин сопротивлений, для конфигурации с ТП – ИКСУ-2000, ИКСУ-260, ИКСУ-200Ех (далее – ИКСУ) или поместить преобразователь термоэлектрический в льдо-водяную смесь.

Установить с помощью ИКСУ нулевое значение температуры для соответствующего типа ТС или ТП и, в случае необходимости, подстроить «ноль» ИРТ.

3.1.4.2. Для конфигурации ИРТ с входным электрическим сигналом в виде:

- силы постоянного тока к его входу подключить источник калиброванных токов (ИКСУ в режиме генерации тока);
- напряжения постоянного тока к его входу подключить источник калиброванных напряжений (ИКСУ в режиме генерации напряжения).

Установить значения входного сигнала, соответствующее минимуму диапазона преобразования входного унифицированного сигнала и, в случае необходимости, подстроить «ноль» ИРТ.

### **3.2. Использование изделий**

3.2.1. Установить ИРТ на приборном щите и надежно закрепить.

3.2.2. Осуществить необходимые соединения ИРТ в соответствии с приложением А.

Подключить заземление, цепи первичного преобразователя, цепи сигнализации (если они используются), цепи питания.

3.2.3. Задать значение уставок и гистерезиса ИРТ, руководствуясь пп. 2.5.

3.2.4. Осуществить при необходимости градуировку ИРТ, руководствуясь п. 2.6.

### **4. МЕТОДИКА ПОВЕРКИ**

4.1. Поверку ИРТ проводят органы Государственной метрологической службы или метрологическая служба потребителя, имеющая право поверки. Требования к поверке, порядок, основные этапы проведения поверки определяются ПР 50.2.006-94 "ГСИ. Поверка средств измерений. Организация и порядок проведения".

- 4.2. Межповерочный интервал составляет два года.
- 4.3. Настоящая методика может быть применена для калибровки ИРТ.

### 4.4. Операции и средства поверки

Таблица 4.1

4.4.1. При проведении поверки выполняют операции, указанные в таблице 4.1.

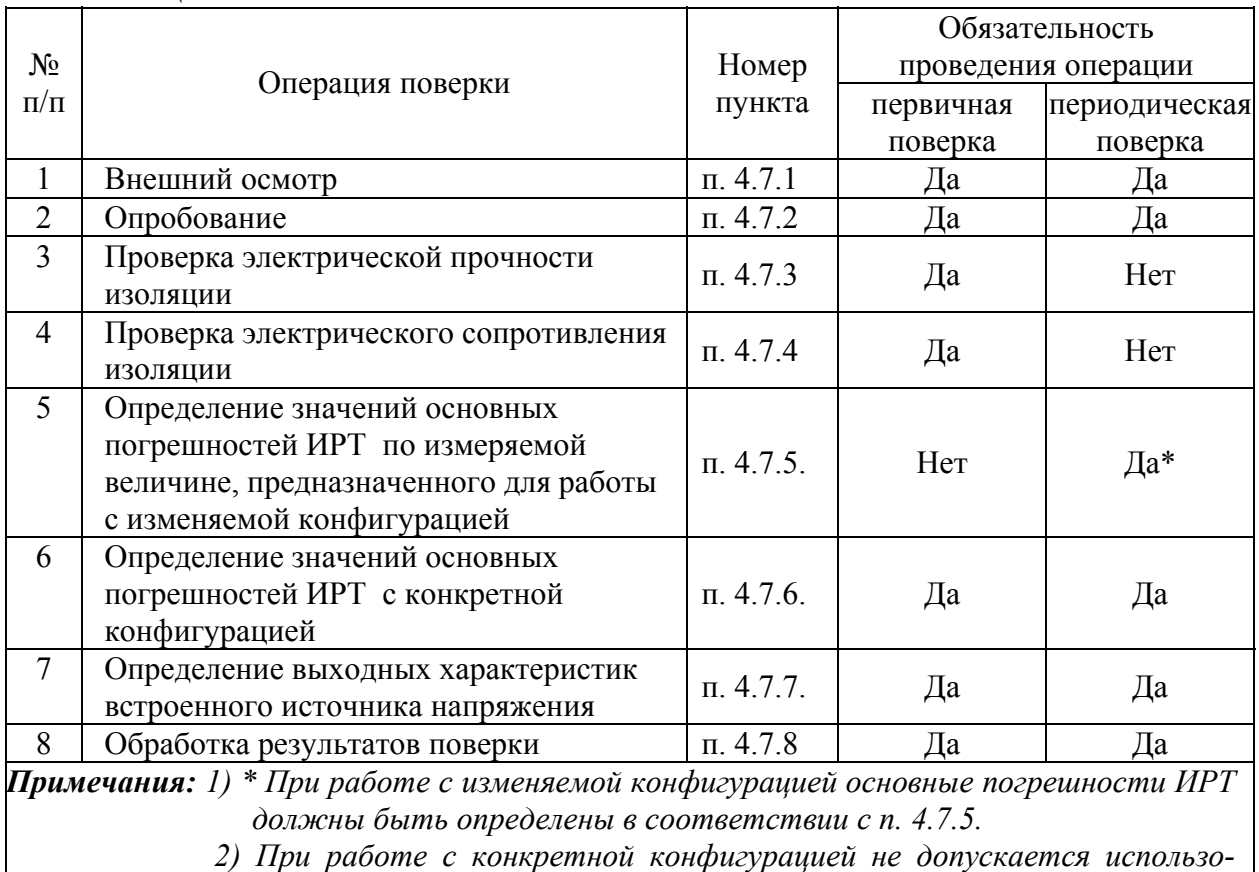

*вать ИРТ с другими конфигурациями.* 

4.4.2. При проведении поверки ИРТ применяют основные и вспомогательные средства, указанные в таблице 4.2.

Таблица 4.2

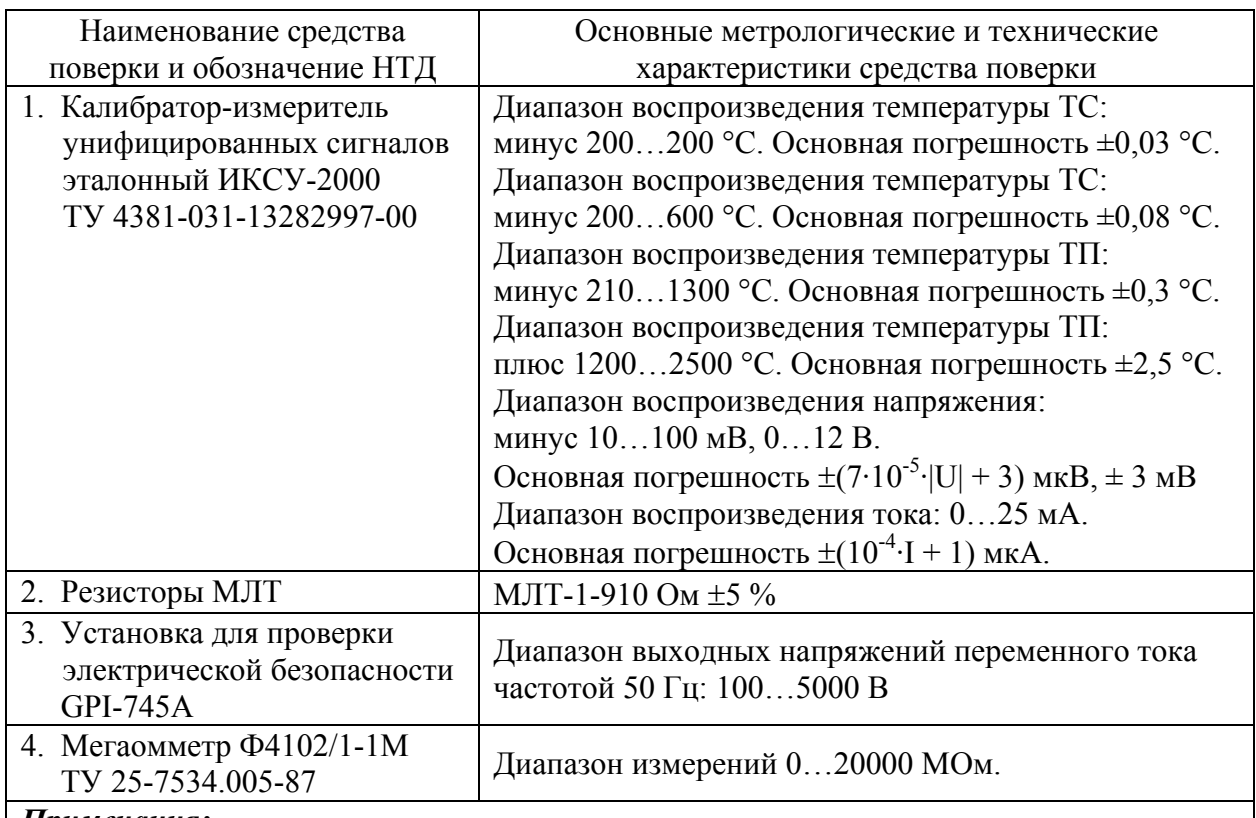

### *Примечания:*

*1. Предприятием-изготовителем средств поверки по п. 1 является НПП «Элемер»*.

*2. Все перечисленные в таблице 4.2 средства измерения должны иметь действующие свидетельства о поверке*.

*3. Допускается применять отдельные, вновь разработанные или находящиеся в применении средства поверки и оборудование, по своим характеристикам не уступающие указанным в настоящей методики поверки*.

### **4.5. Требования безопасности**

4.5.1. При поверке выполняют требования техники безопасности, изложенные в до-

кументации на применяемые средства поверки и оборудование.

### **4.6. Условия поверки и подготовка к ней**

4.6.1. При проведении поверки соблюдают следующие условия:

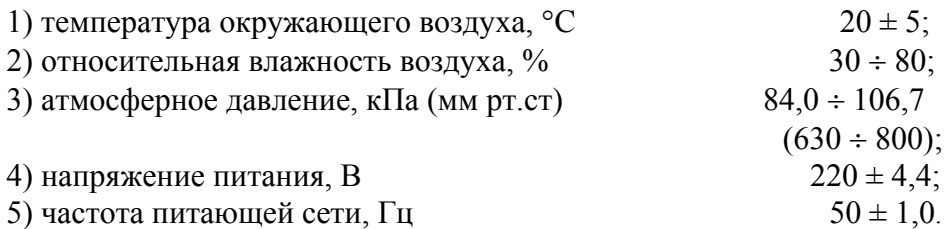

Внешние электрические и магнитные поля должны отсутствовать или находиться в пределах, не влияющих на работу ИРТ.

Поверяемые ИРТ и используемые средства поверки должны быть защищены от ударов, вибраций, тряски, влияющих на их работу.

4.6.2. Операции, проводимые со средствами поверки и поверяемыми ИРТ, должны соответствовать указаниям, приведенным в эксплуатационной документации.

4.6.3. Перед проведением поверки выполняют следующие подготовительные работы:

4.6.3.1. ИРТ выдерживают в условиях, установленных в п. 4.6.1.1), п. 4.6.1.3) в течение 4 ч.

4.6.3.2. Средства поверки подготавливают к работе в соответствии с эксплуатационной документацией.

### 4.7. Проведение поверки

4.7.1. Внешний осмотр поверяемого ИРТ осуществляют в соответствии с п. 3.1.2 настоящего руководства по эксплуатации.

4.7.2. Опробование поверяемого ИРТ состоит в проверке его работоспособности в соответствии с п. 3.1.4 настоящего руководства по эксплуатации.

4.7.3. Проверка электрической прочности изоляции

Проверку электрической прочности изоляции производят на установке GPI-745A.

Испытательное напряжение следует повышать плавно, начиная с нуля до испытательного в течение 5-10 с. Уменьшение напряжения до нуля должно производиться с такой же скоростью.

Значения испытательного напряжения для различных цепей ИРТ указаны в таблице 4.3. Таблица 4.3

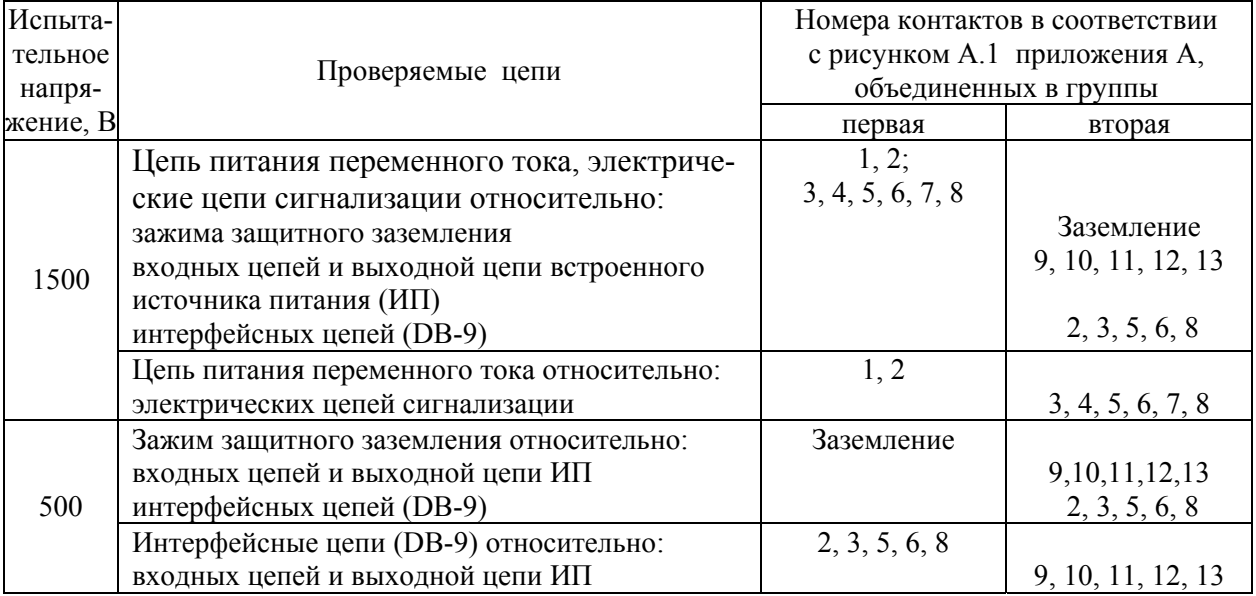

Изоляцию выдерживают под действием испытательного напряжения в течение 1 мин. Затем напряжение плавно снижают до нуля, после чего испытательную установку отключают.

Во время проверки не должно происходить пробоев и поверхностного перекрытия изоляции.

4.7.4. Проверка электрического сопротивления изоляции

4.7.4.1. Проверку электрического сопротивления изоляции цепей ИРТ производят мегаомметром Ф4102/1-1М или другим прибором для измерения электрического сопротивления с рабочим напряжением постоянного тока 100 и 500 В.

Отсчет показаний производят по истечении 1 мин после приложения напряжения между соединенными вместе контактами первой испытуемой цепи и соединенными вместе контактами второй испытуемой цепи в соответствии с таблицей 4.4.

Сопротивление изоляции должно быть не менее 20 МОм.

Таблица 4.4

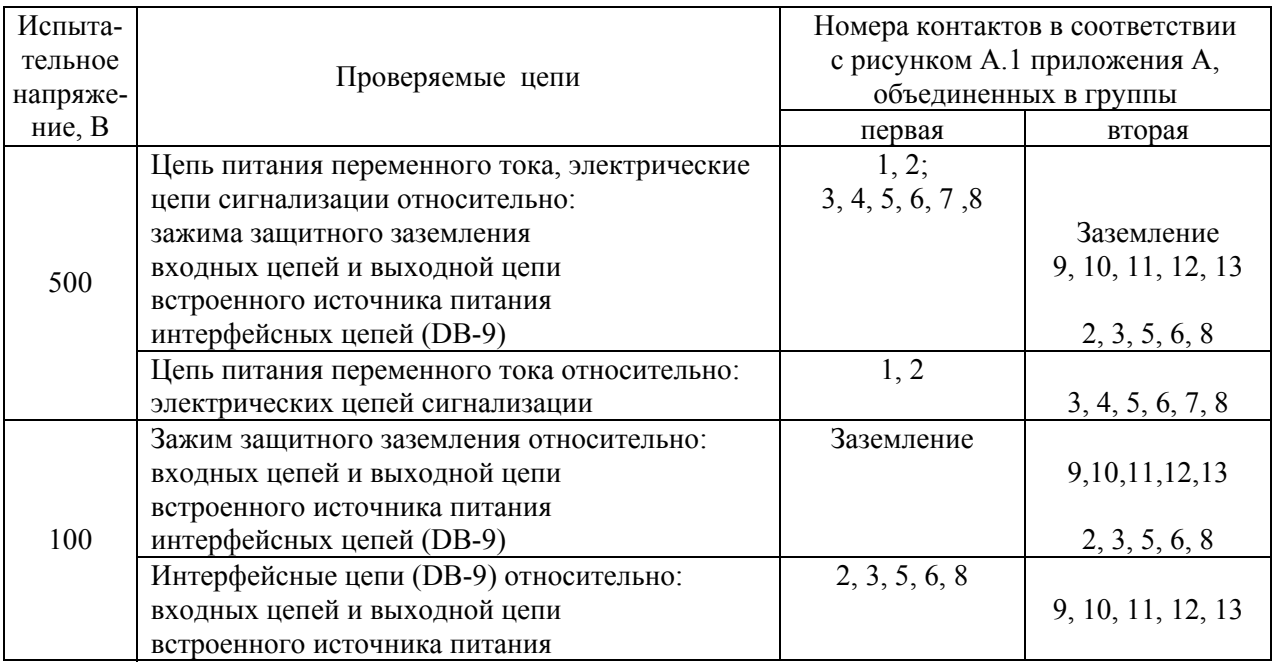

4.7.5. Определение значений основных погрешностей ИРТ по измеряемой величине, предназначенных для работы с изменяемой конфигурацией.

4.7.5.1. Определение значений погрешностей измерительного канала ИРТ может проводиться только с помощью ЭВМ (с использованием клавиатуры ЭВМ для конфигурации ИРТ и экрана ЭВМ для считывания данных). Для определения значений основных приведенных погрешностей подключают к ИРТ калибратор-измеритель унифицирован-

ных сигналов эталонный ИКСУ-2000 (далее - ИКСУ), в соответствии с данным руководством по эксплуатации и руководством по эксплуатации ИКСУ-2000.

4.7.5.2. Определение значений основных погрешностей ИРТ при работе с ТС прово-

дят в поверяемых точках, указанных в таблице 4.5, в следующей последовательности:

Таблица 4.5

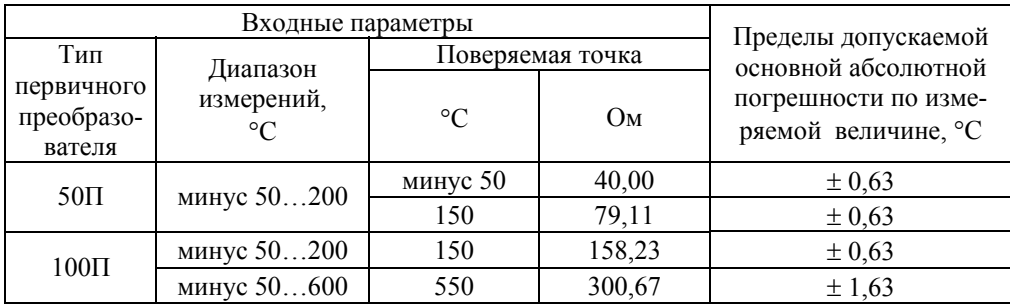

4.7.5.2.1. Включают и подготавливают к работе ИКСУ и поверяемый ИРТ, выдерживают ИКСУ и ИРТ во включенном состоянии в течение не менее 30 мин.

4.7.5.2.2. Подсоединяют ИРТ к ЭВМ, включают питание и запускают программу «Настройка ИРТ 53ХХ».

4.7.5.2.3. Устанавливают следующие параметры конфигурации ИРТ (параметры конфигурации и их обозначение соответствуют п. 2.4. настоящего руководства по эксплуатации):

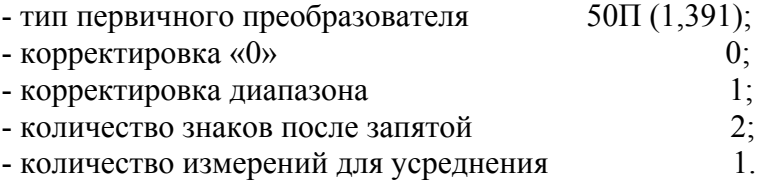

4.7.5.2.4. Включают ИКСУ, подготавливают его к работе в режиме эмуляции температур, соответствующих входным сигналам от ТС типа 50П, и подключают его ко входу ИРТ по 3-х проводной схеме.

4.7.5.2.5. Устанавливают с помощью ИКСУ эмулируемое (действительное *Ад*) значение температуры минус 50,0 °С (40,00 Ом).

4.7.5.2.6. Определяют значение абсолютной погрешности *ΔА* по формуле

$$
\Delta A = A_{u3M} - A_{\partial},\tag{4.1}
$$

где *Аизм* - измеренное значение величины в поверяемой точке, считанное с индикатора ИРТ или на закладке "Текущие значения" программы «Настройка ИРТ 53ХХ».

4.7.5.2.7. Устанавливая с помощью ИКСУ эмулируемое (действительное *Ад*) значение температуры, равное 150 °С (79,11 Ом), и повторяют операции пп. 4.7.5.2.6.

4.7.5.2.8. Изменяют параметры конфигурации ИРТ, установив:

- тип первичного преобразователя  $100\Pi(1,391)$ .

Значения остальных параметров должны соответствовать пп. 4.7.5.2.3.

4.7.5.2.9. Подготавливают ИКСУ к работе в режиме эмуляции температур, соответствующих входным сигналам от ТС типа 100П.

4.7.5.2.10. Поочередно устанавливают с помощью ИКСУ эмулируемые (действительные  $A_0$ ) значения температур, равные 150 °С (158,23 Ом) и 550 °С (300,67 Ом), и повторяют операции пп. 4.7.5.2.6.

4.7.5.2.11. Для контроля обрыва входной цепи отсоединяют ИКСУ от ИРТ, на индикаторе ИРТ должно появиться сообщение «....».

4.7.5.3. Определение значений основных погрешностей ИРТ с входными сигналами в виде напряжения постоянного тока в диапазоне 0...100 мВ и с входными сигналами от ТП проводят в поверяемых точках, указанных в таблице 4.6, в следующей последовательности:

Таблина 46

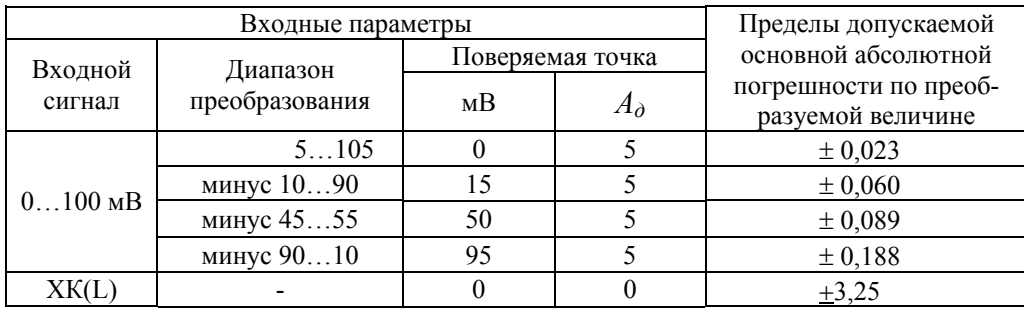

4.7.5.3.1. Устанавливают следующие параметры конфигурации ИРТ (параметры конфигурации и их обозначение соответствуют п. 2.4 настоящего руководства по эксплуатации):

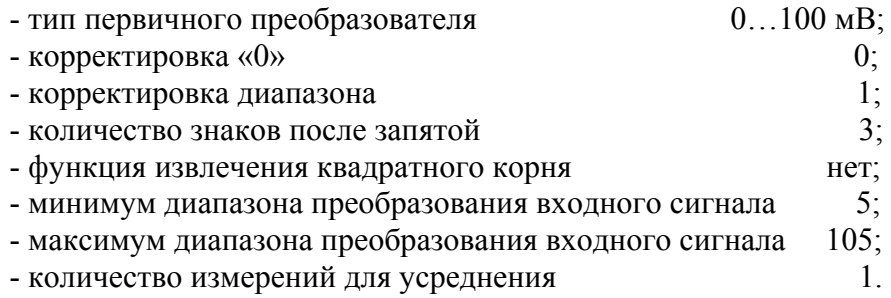

4.7.5.3.2. Подготавливают ИКСУ в режиме эмуляции напряжения и подключают его ко входу ИРТ, устанавливают напряжение, равное 0 мВ, выполняют операции пп. 4.7.5.2.6.

4.7.5.3.3. Последовательно меняют диапазоны преобразования входного сигнала и устанавливают значение эмулируемых напряжений ИКСУ в соответствии с таблицей 4.6, выполняют операции пп. 4.7.5.2.6 для каждой поверяемой точки.

4.7.5.3.4. Устанавливают следующие параметры конфигурации ИРТ (параметры конфигурации и их обозначение соответствуют п. 2.4 настоящего руководства по эксплуатации):

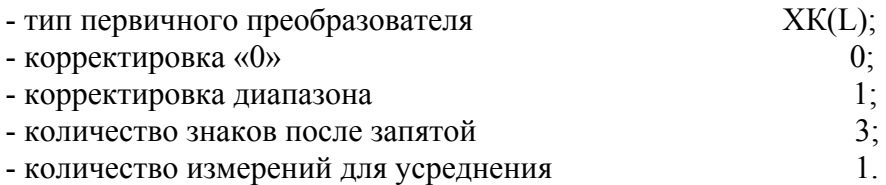

4.7.5.3.5. Подключают к поверяемому ИРТ компенсатор холодного спая и ИКСУ в режиме эмуляции сигналов термопары ТП ХК(L) соответствующим кабелем.

4.7.5.3.6. Устанавливают с помощью ИКСУ эмулируемое (действительное *Ад*) значение температуры, равное 0 °C, и выполняют операции пп. 4.7.5.2.6.

4.7.5.4. Определение значений основных погрешностей ИРТ в конфигурации с унифицированными входными сигналами в виде силы постоянного тока проводят в поверяемых точках, указанных в таблице 4.7, в следующей последовательности:

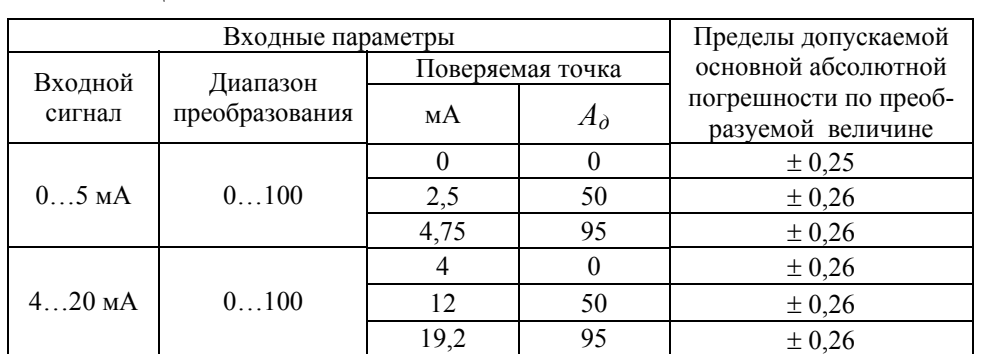

Таблина 4.7

4.7.5.4.1. Устанавливают следующие параметры конфигурации ИРТ (параметры конфигурации и их обозначение соответствуют п. 2.4 настоящего руководства по эксплуатации):

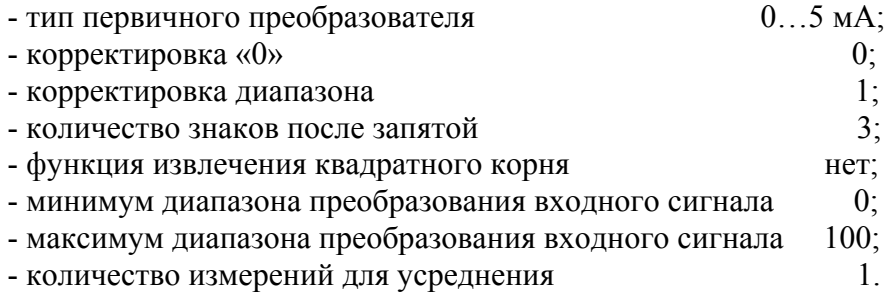

4.7.5.4.2. Подготавливают ИКСУ в режиме эмуляции тока и подключают его ко входу ИРТ, устанавливают ток, равный 0 мА, выполняют операции пп. 4.7.5.2.6.

4.7.5.4.3. Последовательно устанавливают значение эмулируемых токов ИКСУ и тип первичного преобразователя в соответствии с таблицей 4.7, выполняют операции пп. 4.7.5.2.6 для каждой поверяемой точки.

4.7.6. Определение значений основных погрешностей ИРТ, сконфигурированных под конкретный тип первичного преобразователя.

4.7.6.1. Для определения значений основных приведенных погрешностей подключают к ИРТ калибратор-измеритель унифицированных сигналов эталонный ИКСУ.

4.7.6.2. Определение значений основных приведенных погрешностей ИРТ в конфигурации ТС и ТП проводят в точках, соответствующих 5, 25, 50, 75, 95 % диапазона измерения, указанного в таблице 2.2. Поверку ИРТ, работающих с ТС производят только по 3-х проводной схеме. Операции поверки выполняют в следующей последовательности:

4.7.6.2.1. Включают и подготавливают к работе ИКСУ и поверяемый ИРТ, выдерживают ИКСУ и ИРТ во включенном состоянии в течение не менее 30 мин.

4.7.6.2.2. Устанавливают с помощью ИКСУ эмулируемое (действительное  $A_{\theta}$ ) значение температуры в градусах, равное 5, 25, 50, 75, 95 % диапазона измерения.

4.7.6.2.3. Считывают значение измеряемой величины  $A_{\mu\nu}$  с индикатора ИРТ.

4.7.6.2.4. Определяют значения основной приведенной погрешности измерения ИРТ по формуле

$$
\gamma = \frac{(A_{u_{3M}} - A_{\delta})}{(A_{\alpha x \max} - A_{\alpha x \min})} \times 100\%,
$$
\n(4.2)

где  $A_{\text{avmax}}$  - максимум диапазона измерения, из таблицы 2.2;

 $A_{\alpha x min}$  - минимум диапазона измерения, из таблицы 2.2.

4.7.6.2.5. Для контроля обрыва входной цепи отсоединяют ИКСУ от ИРТ, на индикаторе ИРТ должно появиться сообщение «....».

4.7.6.3. Определение значений основных погрешностей ИРТ в конфигурации с входными унифицированными сигналами в виде силы и напряжения постоянного тока проводят в точках, соответствующих 5, 25, 50, 75, 95 % диапазона измерения, указанного в таблице 2.3, операции поверки проводят в следующей последовательности:

4.7.6.3.1. Включают и подготавливают к работе ИКСУ и поверяемый ИРТ, выдерживают ИКСУ и ИРТ во включенном состоянии в течение не менее 30 мин.

4.7.6.3.2. Устанавливают с помощью ИКСУ эмулируемое (действительное  $I_{\delta}$ ) значение, равное 5, 25, 50, 75, 95 % диапазона измерения.

4.7.6.3.3. Считывают значение измеряемой величины  $A_{\mu\nu}$  с индикатора ИРТ.

4.7.6.3.4. Вычисляют действительное значение измеренного параметра по формуле

$$
A_{\partial} = \frac{(I_{\partial} - I_{\alpha x min})}{(I_{\alpha x max} - I_{\alpha x min})} \times (A_{\alpha x max} - A_{\alpha x min}) + A_{\alpha x min},
$$
(4.3)

где *Ад* - действительное значение измеренного параметра;

*Iд* - действительное значение входного сигнала;

 $I_{\alpha x min}$  - минимум входного диапазона;

 $I_{\alpha x \, max}$  - максимум входного диапазона;

*Aвх max* - максимум диапазона преобразования входного унифицированного сигнала;

*Aвх min* - минимум диапазона преобразования входного унифицированного сигнала.

4.7.6.3.5. При включенной в приборе функции извлечения квадратного корня, действительное значение измеренного параметра вычисляют по формуле

$$
A_{\partial} = \sqrt{\frac{(I_{\partial} - I_{\alpha x \min})}{(I_{\alpha x \max} - I_{\alpha x \min})}} \times (A_{\alpha x \max} - A_{\alpha x \min}) + A_{\alpha x \min}
$$
(4.4)

4.7.6.3.6. Определяют значения основной приведенной погрешности измерения ИРТ по формуле (4.2).

4.7.7. Определение выходных характеристик встроенного источника питания выполняют в следующей последовательности:

4.7.7.1. Подключают к выходу встроенного источника напряжения поверяемого ИРТ (контакты 9 «минус», 13 «плюс»), ИКСУ в режиме измерения напряжения в диапазоне 0…120 В.

4.7.7.2. Измеряют значение напряжения холостого хода встроенного источника.

4.7.7.3. Определяют значение абсолютной погрешности по формуле

$$
\Delta U_{xx} = U_{xx} - U_{\text{HOM}}\,,\tag{4.5}
$$

где *ΔUхх* - абсолютная погрешность в режиме холостого хода;

*Uном* - номинальное значение выходного напряжения источника, равное 24;

*Uхх* - измеренное значение напряжения холостого хода.

4.7.7.4. Подключают к выходу встроенного источника напряжения поверяемого ИРТ нагрузочный резистор типа МЛТ-1-910 Ом.

4.7.7.5. Измеряют значение напряжения встроенного источника под нагрузкой.

4.7.7.6. Определяют значение абсолютной погрешности по формуле

$$
\Delta U_{\text{Hazp}} = U_{\text{Hazp}} - U_{\text{HOM}}\,,\tag{4.6}
$$

где *ΔUнагр* - абсолютная погрешность под нагрузкой;

*Uнагр* - измеренное значение напряжения под нагрузкой.

4.7.8. Обработка результатов поверки.

4.7.8.1. При поверке ИРТ, предназначенного для работы с изменяемой конфигурацией, значения основных абсолютных погрешностей по измеряемой величине, вычисленных по формуле (4.1) не должны превышать значений, указанных в таблицах 4.5, 4.6, 4.7.

4.7.8.2. При поверке ИРТ, сконфигурированного под конкретный тип первичного преобразователя, при работе с входными сигналами ТС и ТП значения основных приведенных погрешностей, вычисленных по формуле (4.2), не должны превышать значений, указанных в таблице 2.2.

4.7.8.3. При поверке ИРТ с входными унифицированными сигналами значения основных приведенных погрешностей, вычисленных по формуле (4.2), не должно превышать значений, указанных в таблице 2.3.

4.7.8.4. При определении характеристик встроенного источника напряжения значения абсолютных погрешностей, вычисленных по формулам (4.5) и (4.6), не должны превышать ±0,48 В.

#### 4.8. Оформление результатов поверки

4.8.1. Результаты поверки ИРТ, сконфигурированного под конкретный первичный преобразователь, оформляют свидетельством о государственной поверке установленной формы по ПР 50.2.006-94 или отметкой в паспорте с указанием конкретного поверяемого диапазона.

### *Внимание! В этом случае не допускается использовать ИРТ с другими конфигурациями.*

4.8.2. Положительные результаты поверки ИРТ, для работы с изменяемой конфигурацией, оформляются свидетельством о государственной поверке установленной формы по ПР 50.2.006-94 или отметкой в паспорте.

4.8.3. При отрицательных результатах поверки ИРТ не допускается к применению до выяснения причин неисправностей и их устранения.

После устранения обнаруженных неисправностей проводят повторную поверку, результаты повторной поверки - окончательные.

### **5. ТЕХНИЧЕСКОЕ ОБСЛУЖИВАНИЕ**

5.1. Техническое обслуживание ИРТ сводится к соблюдению правил эксплуатации, хранения и транспортирования, изложенных в данном «Руководстве по эксплуатации», профилактическим осмотрам, периодической поверке и ремонтным работам.

5.2. Профилактические осмотры проводятся в порядке, установленном на объектах эксплуатации ИРТ, но не реже двух раз в год и включают:

а) внешний осмотр;

б) проверку прочности крепления линий связи ИРТ с первичными преобразователями, источником питания и нагрузками каналов коммутации;

в) проверку функционирования, показания прибора ориентировочно совпадают с измеряемой величиной.

5.3. Периодическую поверку ИРТ производят не реже одного раза в два года в соответствии с указаниями, приведенными в разделе 4 настоящего руководства по эксплуатации.

5.4. ИРТ с неисправностями, не подлежащими устранению при профилактическом осмотре, или не прошедшие периодическую поверку, подлежат текущему ремонту.

Ремонт ИРТ производится на предприятии-изготовителе.

### **6. ХРАНЕНИЕ**

6.1. Условия хранения ИРТ в транспортной таре на складе изготовителя и потребителя должны соответствовать условиям I ГОСТ 15150-69. В воздухе не должны присутствовать агрессивные примеси.

6.2. Расположение ИРТ в хранилищах должно обеспечивать свободный доступ к ним.

6.3. ИРТ следует хранить на стеллажах.

6.4. Расстояние между стенами, полом хранилища и ИРТ должно быть не менее 100 мм.

#### **7. ТРАНСПОРТИРОВАНИЕ**

7.1. ИРТ транспортируются всеми видами транспорта в крытых транспортных средствах. Крепление тары в транспортных средствах производится согласно правилам, действующим на соответствующих видах транспорта.

7.2. Условия транспортирования ИРТ должны соответствовать условиям 5 по ГОСТ 15150-69 при температуре окружающего воздуха от минус 50 до плюс 50 °С с соблюдением мер защиты от ударов и вибрации.

7.3. Транспортировать ИРТ следует упакованными в пакеты или поштучно.

7.4. Транспортировать ИРТ в коробках следует в соответствии с требованиями ГОСТ 21929-76.

#### **Приложение А**

### **Схема электрическая подключений**

### **ИРТ 5320Н, ИРТ 5321Н**

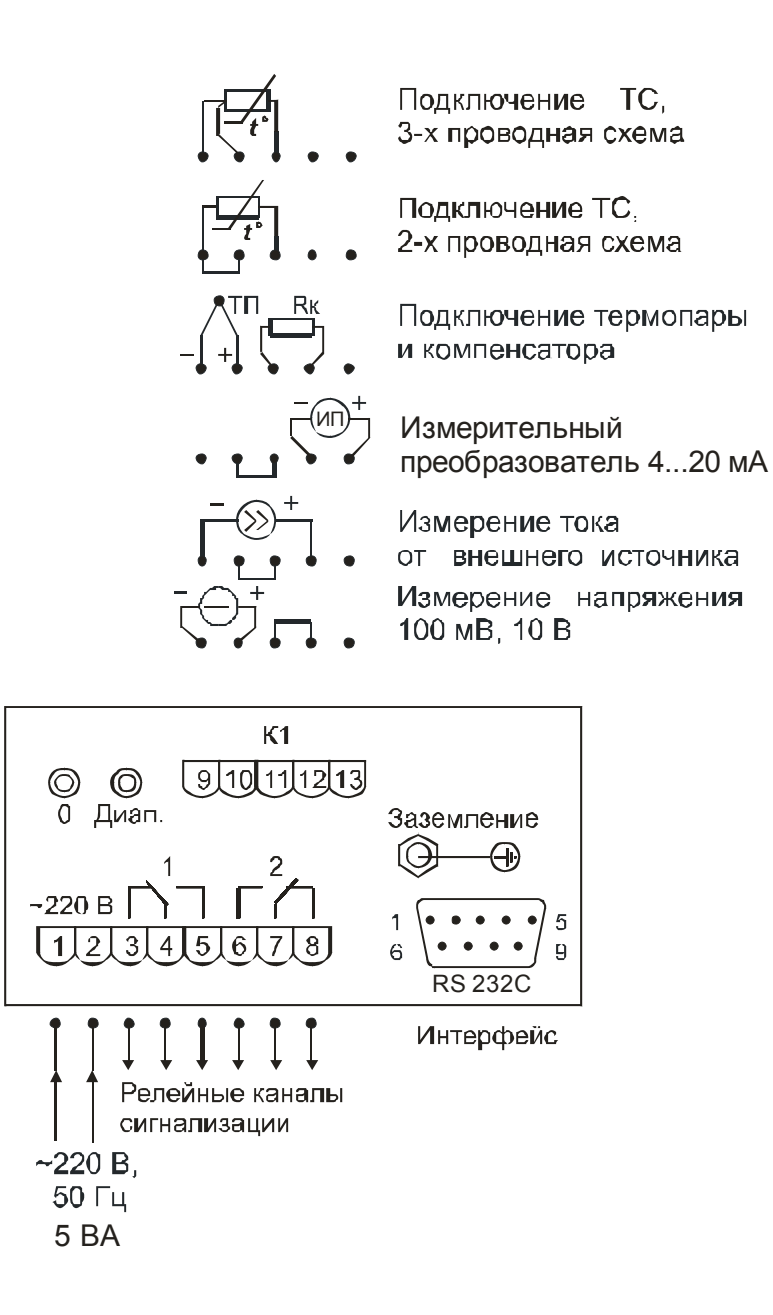

**Рисунок А.1** 

# **Приложение Б**

**Схема подключения ИРТ 5320Н, ИРТ 5321Н к ЭВМ по схеме «точка-точка» через интерфейс RS 232C** 

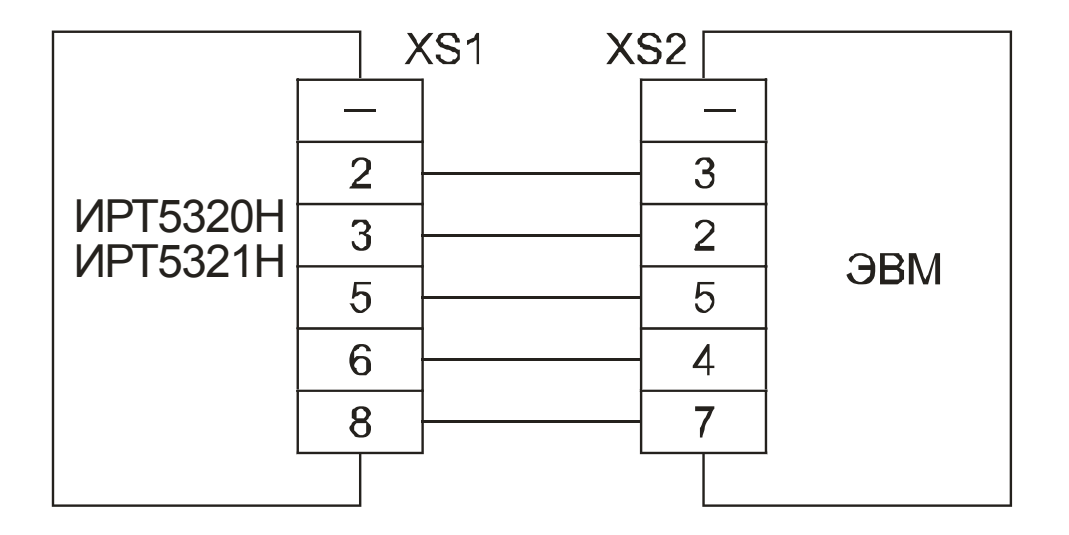

**Рисунок Б.1** 

#### **Приложение В**

#### **Пример записи обозначения при заказе**

#### **ИРТ 5320Н, ИРТ 5321Н**

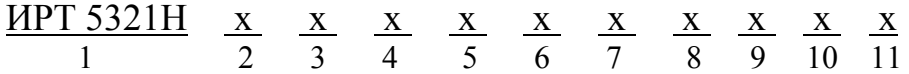

- 1. Тип прибора (ИРТ 5320Н, ИРТ 5321Н)
- 2. Цвет индикации
	- красная (базовое исполнение)
	- зеленая (по заказу)
- 3. Тип входного сигнала (таблицы 2.2, 2.3)
- 4. Диапазон преобразования входного сигнала, для приборов с унифицированным входным сигналом
- 5. Единицы измерения. *Базовое исполнение* °*С*
- 6. Наличие функции (блока) извлечения корня (индекс заказа: БИК)
- 7. Тип уставок, для ИРТ 5321Н: 11 две уставки «на понижение»,

 $12 - 1$ -я уставка «на понижение».

- 2-я уставка «на повышение»,
- 22 две уставки «на повышение»

### *Базовое исполнение – 12*

- 8. Наличие компенсатора холодного спая (индекс заказа: К), для ИРТ работающих с входным сигналом от термоэлектрических датчиков поставляется по умолчанию.
- 9. Климатическое исполнение: t1050, t3050 (в соответствии с п. 2.1.11)

*Базовое исполнение – t1050* 

- 10. Госповерка (индекс заказа: ГП)
- 11. Обозначение технических условий

### **ПРИМЕР ЗАКАЗА**

### *Базовое исполнение*

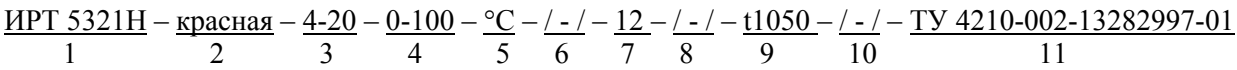

#### *Исполнение с учетом всех позиций формы заказа (специальное исполнение)*

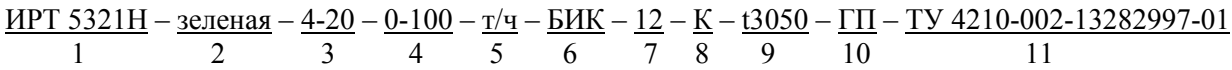

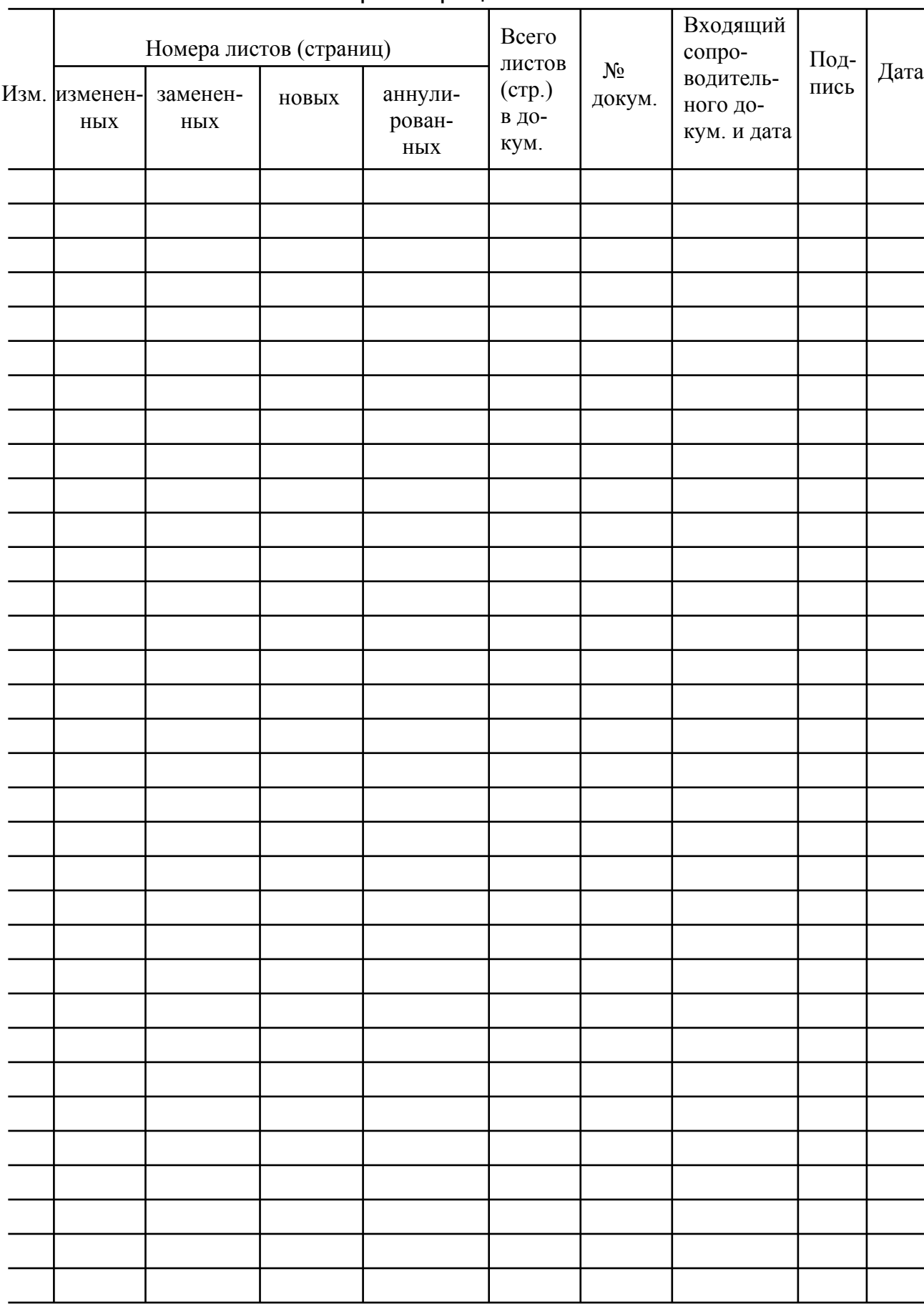

# Лист регистрации изменений